## BENUTZERHANDBUCH

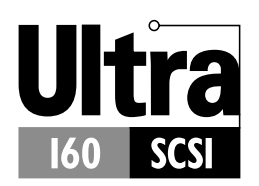

 SCSI-KARTE 39160 VON ADAPTEC ULTRA160 SCSI-CONTROLLER

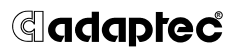

Adaptec, Inc. 691 South Milpitas Boulevard Milpitas, CA 95035

© 1999 Adaptec, Inc. Alle Rechte vorbehalten. Adaptec und das Adaptec Logo sind Warenzeichen von Adaptec, Inc., die in einigen Ländern eingetragen sein können.

Printed in Singapore STOCK NO.: 512478-03GE, Rev. A LOC 12/99 (SRC: 512478-00GE, Ver. AA)

### ▼ ▼ ▼ ▼ SCSI-Karte 39160 von Adaptec **Ultra160 SCSI-Controller**

**Benutzerhandbuch**

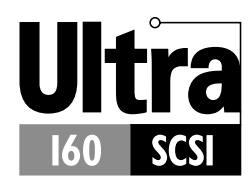

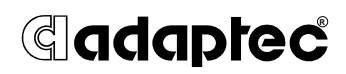

## ▼ ▼ ▼ ▼ Inhalt

### **Übersicht 1**

Ultra160 SCSI auf der SCSI-Karte 39160 von Adaptec 1 Zum Verständnis von SCSI 3 SCSI-IDs 3 Abschließen des SCSI-Bus 5

### **Fehlerbehebung 6**

Checkliste für die Fehlerbehebung 6 Fehlerbehebung in Windows 95/98 7 Häufige Fehlermeldungen 11

### **Verwenden von SCSI-Geräten mit der SCSI-Karte 39160 von Adaptec 12**

Verwenden von SCSI-Geräten 12 SCSI-Festplatten 12 Ultra160-Festplatten 13 Scanner 14 Kombinieren von SCSI-Geräten und Geräten mit anderen Schnittstellenstandards 14 Installieren mehrerer SCSI-Karten 16 Anschließen des LED-Kabels 16 Übergehen der SCSI-Abschlußeinstellungen 17

### **Konfigurieren der SCSI-Karte 39160 von Adaptec mit SCSISelect 18**

Starten von SCSI*Select* 21 Beenden von SCSI*Select* 21 SCSI*Select*-Einstellungen 22 Schnittstellendefinitionen für den SCSI-Bus 22 Optionen für das Startgerät 22 Optionen für die SCSI-Gerätekonfiguration 23 Erweiterte Konfigurationsoptionen 25 Verwenden der SCSI-Festplattendienstprogramme 28

### **Anschließen von SCSI-Geräten 30**

Maximale Kabellängen 32

❒

# Übersicht

### **Ultra160 SCSI auf der SCSI-Karte 39160 von Adaptec**

Mit der SCSI-Karte 39160 von Adaptec können Sie bis zu 30 SCSI-Geräte, beispielsweise sehr große Arrays mit Hochleistungs-Festplatten, externe Speicher-Subsysteme, Cluster-Konfigurationen, Ultra160-Festplatten, Scanner und CD-ROM-Laufwerke, an einen Intel-basierten Computer mit 64- oder 32-Bit-PCI-Steckplätzen anschließen. Ultra160 ist eine neue Generation der SCSI-Technologie. Die SCSI-Leistung erhöht sich von 80 MB/s auf 160 MB/s. Ultra160 SCSI führt nicht nur zu einer beträchtlichen Leistungssteigerung, sondern bietet auch eine maximale Kabellänge von 12 m und damit optimale Anschlußmöglichkeiten bei gleichzeitiger Flexibilität.<sup>1</sup>

Die SCSI-Karte 39160 von Adaptec verfügt über zwei unabhängige SCSI-Kanäle mit einem maximalen Durchsatz von jeweils 160 MB/s.

- **SCSI-Kanal A** (mit "CH 1/A" auf der Karte gekennzeichnet) verfügt über zwei interne Anschlüsse und einen externen Anschluß.
- **SCSI-Kanal B** (mit "CH 2/B" auf der Karte gekennzeichnet) verfügt über einen internen und einen externen Anschluß.

<sup>1</sup> Wenn nur ein Ultra2 oder Ultra160 SCSI-Gerät angeschlossen ist, kann sich die Kabellänge auf bis zu 25 m erhöhen.

Die beste E/A-Leistung wird erzielt, wenn nur LVD (Low Voltage Differential)-Geräte mit LVD-Kabeln an die SCSI-Karte 39160 von Adaptec angeschlossen werden. (Bei Ultra160 und bei Ultra2 SCSI handelt es sich um *LVD-Geräte*.) Wenn Sie auch ältere SCSI-Geräte anschließen möchten (beispielsweise Fast SCSI- oder Ultra SCSI-Geräte), sollten Sie möglichst Kanal A verwenden. Auf diese Weise können Sie Ultra160- und Ultra2-Geräte auf Kanal B weiterhin bei maximaler Geschwindigkeit betreiben, ohne auf die älteren SCSI-Geräte an Kanal A verzichten zu müssen.

Wenngleich es sich bei der SCSI-Karte 39160 von Adaptec um eine 64-Bit-PCI-Karte handelt, kann sie auch in einen 32-Bit-PCI-Steckplatz eingesetzt werden. Wenn die Karte in einem 32-Bit-Steckplatz installiert ist, wird automatisch der langsamere 32-Bit-Modus ausgeführt.

Dieses *Benutzerhandbuch* enthält Informationen zur Fehlerbehebung, zum Abschluß des SCSI-Bus und zu anderen wichtigen Themen. Außerdem wird das Dienstprogramm SCSI*Select* erläutert, das zur Änderung der Einstellungen für die SCSI-Karte 39160 von Adaptec verwendet wird.

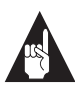

**Hinweis:** Informationen zur Installation der SCSI-Karte und zum Anschließen von SCSI-Geräten an die Karte finden Sie im *Installationshandbuch zur SCSI-Karte 39160 von Adaptec.*

### **Zum Verständnis von SCSI**

SCSI (wie englisch "scuzzy" gesprochen) steht für Small Computer Systems Interface (Schnittstelle für Kleincomputersysteme). SCSI ist der Industriestandard für eine Computerschnittstelle zum Anschluß von SCSI-Peripheriegeräten (z. B. Festplatten, CD-ROM-Laufwerken und Scannern) an einen gemeinsamen SCSI-Bus.

Ein SCSI-Bus ist ein elektrischer Pfad, der aus einer in einem Computer installierten SCSI-Karte (wie z. B. der SCSI-Karte 39160 von Adaptec) und einem oder mehreren SCSI-Geräten besteht. Die Geräte werden mit SCSI-Kabeln an die SCSI-Karte angeschlossen. Die SCSI-Karte 39160 von Adaptec verfügt über zwei voneinander unabhängige SCSI-Busse (Kanäle).

Damit der SCSI-Bus einwandfrei funktioniert, müssen den SCSI-Geräten und der SCSI-Karte eindeutige SCSI-IDs zugewiesen werden, und der SCSI-Bus muß korrekt abgeschlossen werden.

### **SCSI-IDs**

Jedem an die SCSI-Karte 39160 von Adaptec angeschlossenen Gerät sowie der SCSI-Karte 39160 von Adaptec selbst muß eine eindeutige SCSI-ID zwischen 0 und 15 auf den beiden SCSI-Bussen zugewiesen werden. Mit einer SCSI-ID wird jedes SCSI-Gerät auf dem SCSI-Bus eindeutig gekennzeichnet und die Priorität der Geräte festgelegt, wenn zwei oder mehr Geräte versuchen, den SCSI-Bus gleichzeitig zu benutzen.

Anweisungen zum Einstellen der SCSI-ID finden Sie in der Dokumentation des jeweiligen Peripheriegeräts. Im folgenden sind einige allgemeine Richtlinien für SCSI-IDs aufgeführt:

- Bei internen SCSI-Peripheriegeräten wird die SCSI-ID normalerweise durch das Aufstecken einer Steckbrücke (Jumper) am Gerät festgelegt.
- Bei externen SCSI-Geräten wird die SCSI-ID im allgemeinen mit einem Schalter auf der Rückseite des Geräts eingestellt.
- SCSI-IDs müssen nicht fortlaufend sein, so lange die SCSI-Karte 39160 von Adaptec und jedes Peripheriegerät jeweils eine andere Nummer haben. Sie können beispielsweise auf beiden Bussen einem internen SCSI-Gerät die ID 0 und einem externen SCSI-Gerät die ID 6 zuweisen.
- Die SCSI-ID 7 hat die höchste Priorität auf dem SCSI-Bus. Die Priorität der übrigen IDs lautet in absteigender Reihenfolge 6 bis 0, 15 bis 8.
- Die SCSI-ID der SCSI-Karte 39160 von Adaptec ist auf beiden Bussen auf 7 voreingestellt. Dieser Wert sollte nach Möglichkeit nicht verändert werden. Hierdurch erhält die Karte die höchste Priorität auf dem SCSI-Bus.
- Die meisten SCSI-Festplatten werden mit der werkseitig voreingestellten SCSI-ID 0 ausgeliefert.
- Für 8-Bit-(Narrow)-SCSI-Geräte müssen Sie die SCSI-IDs 0, 1, 2, 3, 4, 5 oder 6 verwenden. Für die erste SCSI-Festplatte wird die SCSI-ID 0 empfohlen.
- Wenn Sie den Computer von einer an die SCSI-Karte 39160 von Adaptec angeschlossenen SCSI-Festplatte starten, muß die Einstellung für die SCSI-ID des Startgeräts im Dienstprogramm SCSI*Select* der SCSI-ID des Geräts entsprechen, von dem Sie starten. Standardmäßig ist die SCSI-ID des Startgeräts auf *0* eingestellt. Diese Standardeinstellung sollte nach Möglichkeit nicht geändert werden.
- Unter Windows® 95/98 können Sie die den einzelnen installierten SCSI-Geräten zugewiesene SCSI-ID im Geräte-Manager anzeigen lassen.

### **Abschließen des SCSI-Bus**

Zur Gewährleistung einer zuverlässigen Kommunikation auf dem SCSI-Bus müssen beide Enden abgeschlossen (terminiert) werden. Hierzu muß ein Abschlußwiderstand im Gerät am Kabelende oder am Ende des Kabels selbst installiert (bzw. aktiviert) sein. Abschlußwiderstände müssen entfernt bzw. deaktiviert werden, wenn sich das Gerät nicht am Kabelende befindet.

Für den Abschluß von SCSI-Peripheriegeräten gibt es verschiedene Methoden. Lesen Sie deshalb die Anweisungen zum Aktivieren oder Deaktivieren des Abschlusses in der Dokumentation des jeweiligen SCSI-Peripheriegeräts. Im folgenden sind einige allgemeine Richtlinien für den Abschluß aufgeführt.

- Interne Ultra160 und Ultra2-Peripheriegeräte werden mit werkseitig deaktiviertem Abschluß geliefert. Diese Einstellung kann nicht geändert werden. Der ordnungsgemäße Abschluß von Ultra2-Peripheriegeräten steht durch den eingebauten Abschlußwiderstand am Ende des internen Ultra2-SCSI-Kabels zur Verfügung.
- Der Abschluß von Wide SCSI, Narrow SCSI- und Ultra SCSI-Geräten wird normalerweise manuell über eine Steckbrücke oder einen Schalter am Peripheriegerät vorgenommen. Eine weitere Möglichkeit ist das Entfernen bzw. Installieren eines oder mehrerer Abschlußwiderstände am Peripheriegerät.
- Der Abschluß der meisten externen SCSI-Peripheriegeräte erfolgt durch Installieren oder Entfernen eines SCSI-Abschlußwiderstands. Bei einigen SCSI-Geräten wird der Abschluß über einen Schalter auf der Rückseite des Geräts gesteuert.
- Die SCSI-Karte 39160 von Adaptec selbst wird standardmäßig *automatisch* (bevorzugte Methode) terminiert. Diese Standardeinstellung sollte nach Möglichkeit nicht geändert werden.

# Fehlerbehebung

Die meisten Probleme lassen sich mit Hilfe der Tips in der folgenden Liste beheben. Wenn sich das Problem mit den vorgeschlagenen Maßnahmen nicht beheben läßt, fahren Sie mit dem Rest des Abschnitts fort.

### **Checkliste für die Fehlerbehebung**

Die meisten Probleme mit der SCSI-Karte 39160 von Adaptec sind auf Fehler bei der Vorbereitung und beim Anschluß der Peripheriegeräte an den SCSI-Bus zurückzuführen. Sollten Probleme auftreten, überprüfen Sie zunächst die unten angegebenen Punkte.

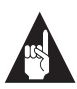

**Hinweis:** Falls Sie Probleme mit einem bestimmten SCSI-Gerät haben, während andere angeschlossene SCSI-Geräte einwandfrei arbeiten, wenden Sie sich an den Hersteller des betreffenden Geräts, um Informationen zur Fehlerbehebung zu erhalten.

- Sind alle SCSI-Kabel und Stromkabel korrekt angeschlossen?
- Sind alle SCSI-Geräte eingeschaltet?
- Sind an *maximal zwei* der drei Anschlüsse von Kanal A SCSI-Geräte angeschlossen? Wenn sich Geräte an allen drei Anschlüssen befinden, *entfernen* Sie die Geräte von einem Anschluß!
- Sitzt die SCSI-Karte 39160 von Adaptec fest und sicher im PCI-Erweiterungssteckplatz?
- Ist der PCI-Erweiterungssteckplatz mit PCI Version 2.1 oder höher kompatibel, und unterstützt er Bus Mastering?
- Sind allen SCSI-Geräten auf den beiden SCSI-Bussen eindeutige SCSI-IDs zugewiesen?
- Sind alle SCSI-Geräte ordnungsgemäß abgeschlossen?

### **Fehlerbehebung in Windows 95/98**

**Wenn ich Windows 95/98 starte, stürzt das System bei der Anzeige des Windows-Logos ab. Wie läßt sich das System starten, um zu überprüfen, ob die SCSI-Karte normal funktioniert?**

- **1** Starten Sie Ihren Computer, bzw. starten Sie ihn neu.
- **2** (*Für Windows 95:*) Wenn die Meldung "Windows 95 wird gestartet" angezeigt wird, drücken Sie die Funktionstaste **F8**, und lassen Sie sie wieder los, solange der Text am Bildschirm angezeigt wird. (*Für Windows 98:*) Wenn die Meldung "Windows 98 wird gestartet" angezeigt wird, drücken Sie die Funktionstaste **Strg**, und lassen Sie sie wieder los, solange der Text am Bildschirm

angezeigt wird.

- **3** Wählen Sie im angezeigten Menü die Option **Abgesicherter Modus.** (Es kann mehrere Minuten dauern, bis Windows 95/98 geladen ist.)
- **4** Wenn nach dem Systemstart der Desktop angezeigt wird, funktionieren die wesentlichen Komponenten der Software. Überprüfen Sie die Ressourcen, die Software und/oder die Hardware auf Konflikte.
- **5** Ist das Startlaufwerk an einem EIDE-Controller angeschlossen und startet das System immer noch nicht, entfernen Sie die SCSI-Karte 39160 von Adaptec, und starten Sie den Computer neu.
- **6** Überprüfen Sie, ob ein IRQ verfügbar ist, indem Sie sich unter "Eigenschaften für System" die Ressourcen anzeigen lassen.
- **7** Klicken Sie unter "Eigenschaften für System" auf das Register **Leistungsmerkmale**, um zu überprüfen, ob das System optimal konfiguriert ist. (Stellen Sie sicher, daß Sie sich nicht im abgesicherten Modus befinden.)

**Wie läßt sich erkennen, ob der Treiber für die SCSI-Karte 39160 von Adaptec ordnungsgemäß geladen wird?**

- **1** Klicken Sie auf dem Windows-Desktop mit der rechten Maustaste auf das Symbol **Arbeitsplatz**.
- **2** Wählen Sie die Option **Eigenschaften** aus dem Kontextmenü.
- **3** Klicken Sie auf das Register **Geräte-Manager**.
- **4** Doppelklicken Sie auf das Symbol **SCSI-Controller**. Der Treiber für die SCSI-Karte 39160 von Adaptec wird als 29160(N), 39160, AHA-3960D, AIC-7892/7899 Ultra160/PCI-SCSI-Controller aufgeführt.
	- Ist der Treiber für die SCSI-Karte 39160 von Adaptec in der Liste enthalten, wird er einwandfrei geladen.
	- Wenn der Treiber zwar aufgeführt wird, jedoch mit einem Ausrufezeichen in einem gelben Kreis versehen ist, besteht möglicherweise ein Konflikt zwischen dem Software-Treiber und einer anderen Hardware-Komponente, die dieselben Ressourcen verwendet. Doppelklicken Sie auf das Symbol, um den Gerätestatus und mögliche Lösungen anzeigen zu lassen.
	- Falls der Treiber zwar aufgeführt wird, jedoch mit einem "X" in einem roten Kreis versehen ist, so ist der Treiber für die SCSI-Karte 39160 von Adaptec deaktiviert und wird nicht geladen.
	- Wird das Symbol "SCSI-Controller" oder der Treiber für die SCSI-Karte 39160 von Adaptec nicht aufgeführt, installieren Sie den Treiber neu. (Anweisungen hierzu erhalten Sie im *Benutzerhandbuch zum Ultra160 Family Manager Set.*)

**Warum wird im Geräte-Manager neben dem Software-Treiber für die**  SCSI-Karte 39160 von Adaptec ein "X" in einem roten Kreis angezeigt? Das "X" bedeutet, daß der Treiber für die SCSI-Karte 39160 von Adaptec deaktiviert wurde und nicht geladen wird.

So aktivieren Sie den Treiber:

- **1** Doppelklicken Sie im Geräte-Manager auf den Software-Treiber für die SCSI-Karte 39160 von Adaptec.
- **2** Aktivieren Sie im Register **Allgemein** das Kontrollkästchen **Ausgangskonfiguration (Aktuell)**.

**Wie ist vorzugehen, wenn es im Geräte-Manager kein Symbol "SCSI-Controller" gibt oder der Software-Treiber für die SCSI-Karte 39160 von Adaptec im Geräte-Manager nicht angezeigt wird?** Das Symbol "SCSI-Controller" oder der Software-Treiber werden nicht angezeigt:

- **1** Doppelklicken Sie in der Systemsteuerung auf **Hardware**.
- **2** Klicken Sie auf **Weiter**, um die neue Hardware zu installieren.
- **3** Wählen Sie **Ja (empfohlen)**, und klicken Sie auf **Weiter**, um die SCSI-Karte 39160 von Adaptec zu suchen.
- **4** Befolgen Sie die Anweisungen auf dem Bildschirm.

Falls Windows 95/98 die SCSI-Karte 39160 von Adaptec nicht erkennt, nehmen Sie die im Lieferumfang der Karte enthaltene Treiberdiskette bzw. -CD zur Hand, und führen Sie den Hardware-Assistenten erneut aus:

- **1** Doppelklicken Sie in der Systemsteuerung auf **Hardware**.
- **2** Klicken Sie auf **Weiter**, um die neue Hardware zu installieren.
- **3** Wählen Sie **Nein**, und klicken Sie auf **Weiter**, um den Typ der zu installierenden Hardware auszuwählen.
- **4** Wählen Sie **SCSI-Controller**, und klicken Sie auf **Weiter**.

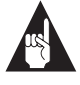

**Hinweis:** Die SCSI-Karte 39160 wird nicht in der Liste der Modelle angezeigt, wenn **Adaptec** in der Liste "Hersteller" ausgewählt ist.

- **5** Klicken Sie auf **Diskette**, und folgen Sie den Bildschirmanweisungen zur Installation der Treibersoftware.
- **6** Wählen Sie **29160(N), 39160, AHA-3960D, AIC-7892/7899 Ultra160/PCI-SCSI-Controller**.

**Wie überprüfe ich den Status einer Ressource (z. B. IRQ, Speicher, E/A)?**

- **1** Klicken Sie mit der rechten Maustaste auf das Symbol **Arbeitsplatz**.
- **2** Wählen Sie die Option **Eigenschaften** aus dem Kontextmenü.
- **3** Klicken Sie auf das Register **Geräte-Manager**.
- **4** Doppelklicken Sie auf das Symbol **Computer**.
- **5** Klicken Sie im Register "Ressourcen anzeigen" auf die Optionsschaltfläche für den zu prüfenden Ressourcentyp:
	- Interrupt (IRQ)
	- Ein-/Ausgabe (E/A)
	- DMA
	- Speicher
- **6** Die Einstellungen und die dieser Einstellung zugewiesene Hardware werden angezeigt.
	- Wird eine bestimmte Ressource nicht aufgeführt, so wird die Ressource von keinem Gerät verwendet.
	- Wird eine Ressource mehrmals aufgeführt, so wird diese Ressource von mehreren Geräten verwendet.
	- Wird eine Ressource von einem unbekannten Gerät verwendet, so ist die Ressource belegt, das zugewiesene Gerät kann jedoch nicht ermittelt werden. (Dieser Zustand tritt am häufigsten ein.)
- **7** Klicken Sie zum Schließen der Dialogfelder auf **Abbrechen**. Schließen Sie anschließend die Systemsteuerung.

#### **Wie setze ich den Ratgeber zu Hardware-Konflikten in Windows 95/98 ein?**

- **1** Klicken Sie auf **Start** und dann auf **Hilfe**.
- **2** Doppelklicken Sie im Register "Inhalt" auf **Fehlerbehebung**. (Klicken Sie in Windows 98 auf **Problembehandlung** und anschließend auf **Ratgeber für Windows 98**.)
- **3** Doppelklicken Sie auf **Wenn ein Hardware-Konflikt auftritt (Doppelklicken Sie in Windows 98 auf "Hardware-Koflikt").**
- **4** Befolgen Sie die schrittweisen Anleitungen im Fenster "Windows-Hilfe".

### **Häufige Fehlermeldungen**

Gehen Sie folgendermaßen vor, wenn die folgenden Meldungen beim Start angezeigt werden:

#### **"Device connected, but not ready" (Gerät angeschlossen, aber nicht bereit)**

Der Hostcomputer hat Daten von einem installierten SCSI-Gerät angefordert, aber keine Antwort erhalten.

- **1** Führen Sie SCSI*Select*® aus, und legen Sie für "Send Start Unit Command" (Startbefehl für Einheit senden) den Wert **Yes (Ja)** für die entsprechende SCSI-Geräte-ID fest. Siehe *Starten von SCSISelect* auf Seite 21.
- **2** Überprüfen Sie, ob das Laufwerk so konfiguriert ist, daß es beim Einschalten anläuft. Die Option wird üblicherweise über eine Steckbrücke (Jumper) eingestellt. (Weitere Informationen finden Sie in der Dokumentation zum Gerät.)

#### **"Start unit request failed" (Anforderung zum Starten der Einheit fehlgeschlagen)**

Das BIOS der SCSI-Karte konnte keinen Befehl zum Starten der Einheit (Start Unit Command) an eines der installierten SCSI-Geräte senden. Führen Sie SCSI*Select* aus, und deaktivieren Sie die Einstellung "Send Start Unit Command" (Startbefehl für Einheit senden) für das Gerät.

#### **"Time-out failure during..." (Zeitsperrenfehler während...)** Eine unerwartete Zeitsperre ist eingetreten.

- **1** Überprüfen Sie, ob der SCSI-Bus ordnungsgemäß abgeschlossen ist.
- **2** Überprüfen Sie, ob alle Kabel ordnungsgemäß angeschlossen sind.

Trennen Sie die Kabel der SCSI-Geräte von der SCSI-Karte, und starten Sie dann den Computer. Kann der Computer neu gestartet werden, ist möglicherweise eines des SCSI-Geräte defekt.

**Adaptec SCSI-Karte 39160 – Benutzerhandbuch**

# Verwenden von SCSI-Geräten mit der SCSI-Karte 39160 von Adaptec

In diesem Abschnitt finden Sie nützliche Informationen zur Verwendung von SCSI-Geräten mit der SCSI-Karte 39160 von Adaptec. Nähere Informationen zu einem bestimmten SCSI-Gerät finden Sie in der Dokumentation des Geräts.

### **Verwenden von SCSI-Geräten**

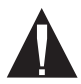

**Vorsicht:** Schließen Sie *nicht* an mehr als zwei der drei Anschlüsse von Kanal A gleichzeitig SCSI-Geräte an.

### **SCSI-Festplatten**

■ Wenn Sie eine SCSI-Festplatte, die bislang an eine andere SCSI-Karte angeschlossen war, an der SCSI-Karte 39160 von Adaptec anschließen, muß die Festplatte vor der weiteren Verwendung vorformatiert werden. Erstellen Sie eine Sicherungskopie der Daten auf der Festplatte, bevor Sie sie an die andere Karte anschließen. (Nähere Informationen zur Verwendung der Formatierungsoption von SCSI*Select* finden Sie unter *Verwenden der SCSI-Festplattendienstprogramme* auf Seite 28.)

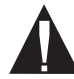

**Vorsicht:** Bei einer Vorformatierung werden alle Daten auf dem Laufwerk zerstört. Achten Sie darauf, vor der Durchführung einer Vorformatierung eine Sicherungskopie Ihrer Daten zu erstellen.

■ Alle SCSI-Festplatten müssen vorformatiert, partitioniert und logisch formatiert werden, bevor Daten darauf gespeichert werden können. Die meisten SCSI-Festplatten sind werkseitig vorformatiert. Wenn die Festplatte *nicht* werkseitig vorformatiert wurde und Sie mit DOS, Windows® 3.x oder Windows 95/98 arbeiten, können Sie die Festplatte mit Hilfe der DOS-Befehle Fdisk und Format formatieren. (Weitere Informationen finden Sie in der Dokumentation zu DOS bzw. Windows.) Informationen zur Formatierung von SCSI-Festplatten in anderen Betriebssystemen finden Sie in der Dokumentation zum jeweiligen Betriebssystem.

### **Ultra160-Festplatten**

■ Für LVD SCSI-Geräte (Ultra160 und Ultra2) sollte nach Möglichkeit Kanal B verwendet werden. Ältere Geräte (falls vorhanden) sollten an Kanal A angeschlossen werden. Auf diese Weise ist gewährleistet, daß LVD SCSI-Geräte mit der maximalen Geschwindigkeit von 160 MB/s bzw. 80 MB/s arbeiten können. Sie können auch an beide SCSI-Kanäle LVD-Geräte anschließen. Wenn Sie LVD-Geräte und ältere SCSI-Geräte an denselben SCSI-Kanal anschließen, sinkt die Übertragungsrate der LVD-Geräte auf das Niveau der älteren SCSI-Geräte (40 MB/s) ab.

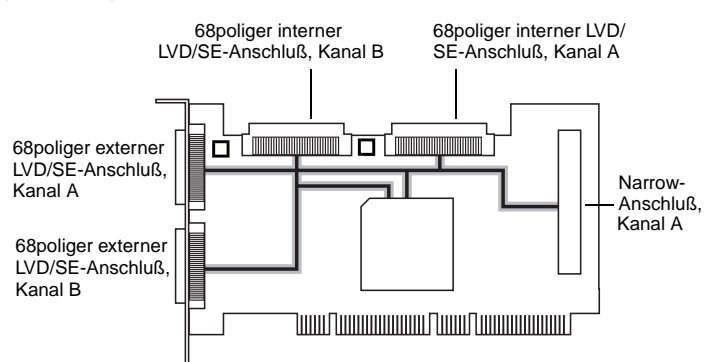

■ Interne Ultra160 und Ultra2-Peripheriegeräte werden mit werkseitig deaktiviertem Abschluß geliefert. Diese Einstellung kann nicht geändert werden. Ein ordnungsgemäßer Abschluß wird durch den Abschlußwiderstand am Ende des internen LVD SCSI-Kabels gewährleistet.

### **Scanner**

Wenn Sie einen Scanner an der SCSI-Karte 39160 von Adaptec anschließen, müssen Sie die Software-Treiber vom Hersteller des Scanners installieren. Weitere Informationen finden Sie in der Dokumentation Ihres Scanners.

### **Kombinieren von SCSI-Geräten und Geräten mit anderen Schnittstellenstandards**

Sie können die SCSI-Karte 39160 von Adaptec in einen Computer einsetzen, der über andere Controller, beispielsweise EIDE, verfügt. Sie können die Festplatten und anderen Geräte jedoch nicht miteinander verbinden. SCSI-Geräte müssen an die SCSI-Karte 39160 von Adaptec und EIDE-Geräte an den EIDE-Controller angeschlossen werden usw.

Wenn Sie die SCSI-Karte 39160 von Adaptec und SCSI-Festplatten in einem Computer installieren, der nicht von einem SCSI-Laufwerk startet, bleibt das andere Laufwerk das Startlaufwerk, bis Sie die CMOS-Konfiguration des Computers ändern. Die Konfiguration muß nicht geändert werden, wenn Sie die SCSI-Laufwerke lediglich für zusätzliche Speicherkapazitäten verwenden.

Wenn das BIOS der Hauptplatine die BBS-Funktion (BIOS Boot Specification) unterstützt, können Sie ohne größere Schwierigkeiten ein anderes Startgerät auswählen. (Ob das BIOS der Hauptplatine BBS unterstützt, erfahren Sie in der Dokumentation des Computers oder vom Hersteller der Hauptplatine.)

In der folgenden Tabelle wird dargestellt, wie Sie vorgehen müssen, um nach der Installation von SCSI-Karte und -Geräten verschiedene Festplattentypen im selben Computer verwenden zu können.

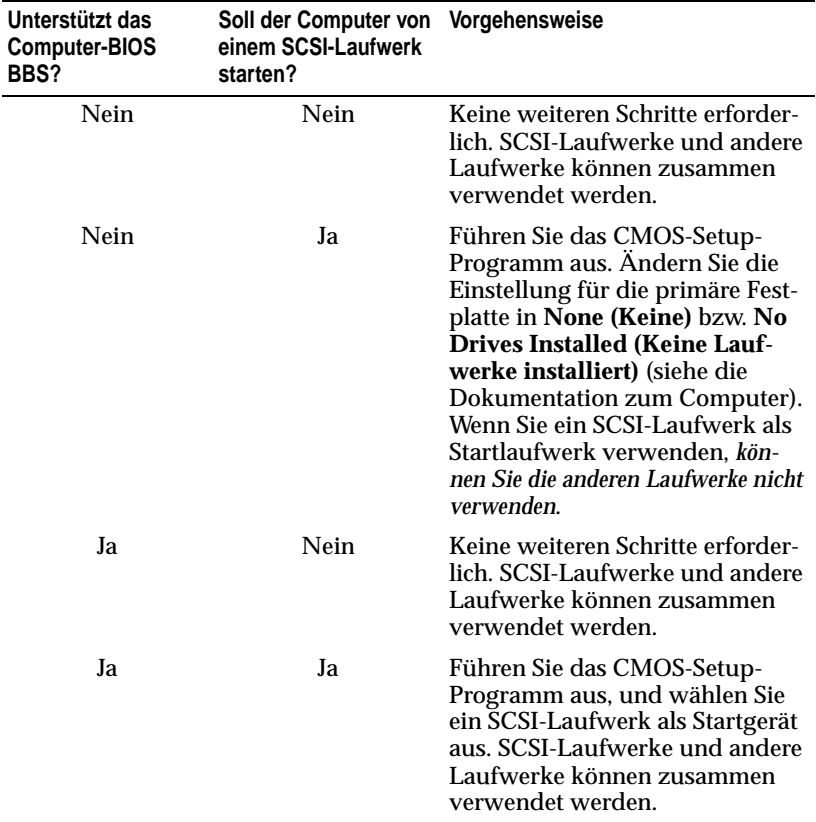

### **Installieren mehrerer SCSI-Karten**

- Sie können mehrere SCSI-Karten in Ihrem Computer installieren. Die einzige Einschränkung stellen hierbei die verfügbaren Systemressourcen dar (z. B. IRQ-Einstellungen, E/A-Anschlußadressen, BIOS-Adressen usw.).
- Jede installierte SCSI-Karte bildet einen eigenen SCSI-Bus mit einer eigenen Reihe von SCSI-Geräten. SCSI-IDs können mehrfach verwendet werden, vorausgesetzt, die ID wird dabei einem Gerät auf eine andere SCSI-Karte zugewiesen (z. B. kann an jeder SCSI-Karte ein Gerät mit der SCSI-ID 2 angeschlossen werden).
- Wenn Sie über mehrere SCSI-Karten verfügen und der Computer von einem SCSI-Laufwerk startet, lassen Sie das Hostadapter-BIOS auf der SCSI-Karte aktiviert, an dem das Startlaufwerk angeschlossen ist. Deaktivieren Sie das Hostadapter-BIOS mit Hilfe von SCSI*Select* auf den anderen SCSI-Karten.

### **Anschließen des LED-Kabels**

(*Optional*) Die meisten Computer verfügen über eine LED-Betriebsanzeige für die Festplatte auf der Vorderseite des Geräts. Wenn Sie das Kabel vom LED-Anschluß auf der Hauptplatine lösen und an den LED-Anschluß auf der SCSI-Karte anschließen (siehe Abbildung), leuchtet die LED auf der Vorderseite des Computers immer dann auf, wenn der SCSI-Bus aktiv ist.

> **Hinweis:** Wenn Sie das LED-Kabel an die SCSI-Karte anschließen, zeigt die LED-Betriebsanzeige keine Aktivitäten der anderen Festplatten mehr an.

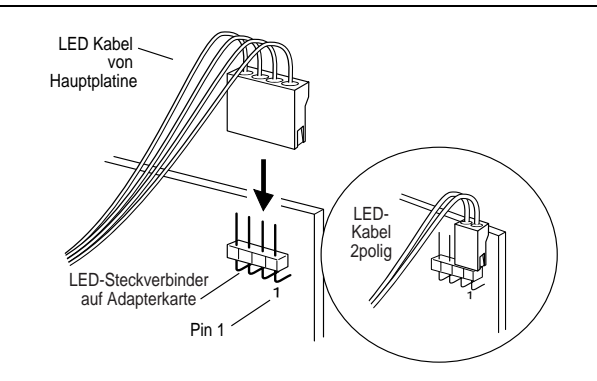

### **Übergehen der SCSI-Abschlußeinstellungen**

Mit SCSI*Select* steuern Sie den Abschluß der beiden SCSI-Kanäle auf der SCSI-Karte 39160 von Adaptec. Die Standardeinstellung für den Abschluß lautet bei beiden Kanälen *Automatic (Automatisch)*. Bei dieser Einstellung wird der SCSI-Abschluß von der Karte je nach angeschlossenen SCSI-Geräten automatisch geregelt.

Unabhängig von der Abschlußeinstellung in SCSI*Select* ist der Abschluß der SCSI-Karte bei fehlender Stromversorgung immer deaktiviert. Soll die SCSI-Karte auch dann terminiert sein, wenn sie nicht mit Strom versorgt wird, müssen die SCSI-Kanäle manuell abgeschlossen werden.

Setzen Sie zur manuellen Terminierung von Kanal A einen Nebenschlußwiderstand auf den Jumper J5. Setzen Sie zur manuellen Terminierung von Kanal B einen Nebenschlußwiderstand auf den Jumper J3. In der folgenden Abbildung ist dargestellt, wo sich die Jumper auf der SCSI-Karte befinden:

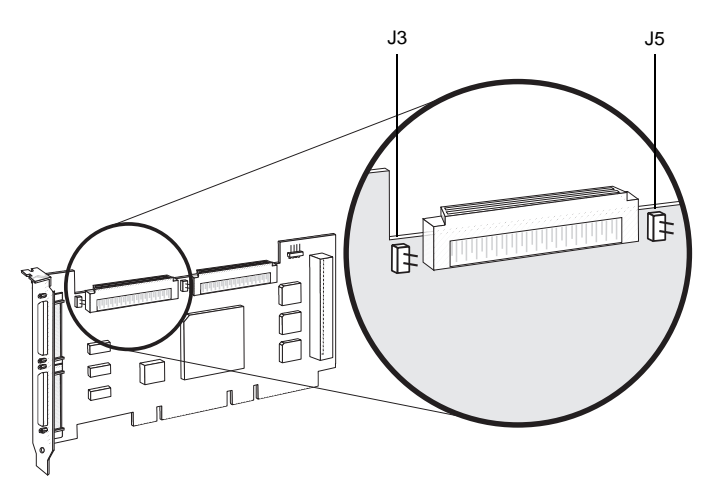

Eine manuelle Terminierung der SCSI-Karte ist beispielsweise dann sinnvoll, wenn die SCSI-Karte 39160 von Adaptec an ein oder mehrere externe SCSI-Geräte angeschlossen ist, die auch an eine SCSI-Karte in einem anderen Computer angeschlossen sind. Wenn die eine SCSI-Karte terminiert ist, solange sie nicht mit Strom versorgt wird, können die SCSI-Geräte über die andere SCSI-Karte genutzt werden. Auf diese Weise ist die Verwendung der Geräte von zwei Computern aus möglich.

# Konfigurieren der SCSI-Karte 39160 von Adaptec mit SCSI*Select*

SCSI*Select* ist im Lieferumfang der SCSI-Karte 39160 von Adaptec enthalten und ermöglicht Ihnen die Änderung der SCSI-Einstellungen, ohne den Computer zu öffnen oder die Karte anzufassen. Außerdem können Sie mit SCSI*Select* Ihre SCSI-Festplatten vorformatieren und überprüfen. SCSI-Karte 39160 von Adaptec In der folgenden Tabelle sind die verfügbaren sowie die vorgegebenen Einstellungen der einzelnen SCSI*Select*-Optionen aufgeführt. Bei den mit "Auto-Sync" markierten Einstellungen findet eine automatische Synchronisierung für beide SCSI-Kanäle statt. Wenn Sie beispielsweise für die Option "Boot Channel" (Startkanal) auf Kanal A den Wert **B First (B zuerst)** festlegen, wird die Änderung auch auf Kanal B angewendet. Alle anderen Optionen können separat für die beiden SCSI-Kanäle eingestellt werden.

Die Standardeinstellungen sind für die meisten Systeme geeignet und sollten nach Möglichkeit nicht geändert werden. Führen Sie SCSI*Select* aus, wenn Sie die aktuellen Einstellungen ändern bzw. einsehen oder die SCSI-Festplattendienstprogramme verwenden möchten. Weitere Informationen finden Sie bei den Beschreibungen der einzelnen Optionen ab Seite 22.

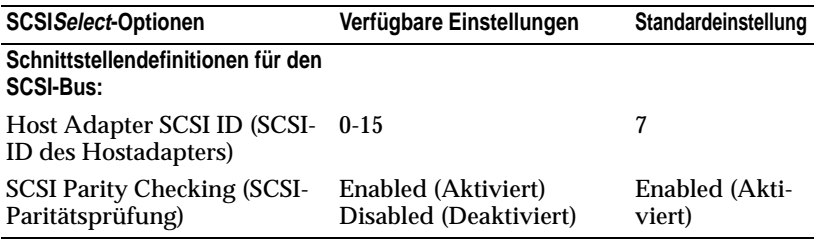

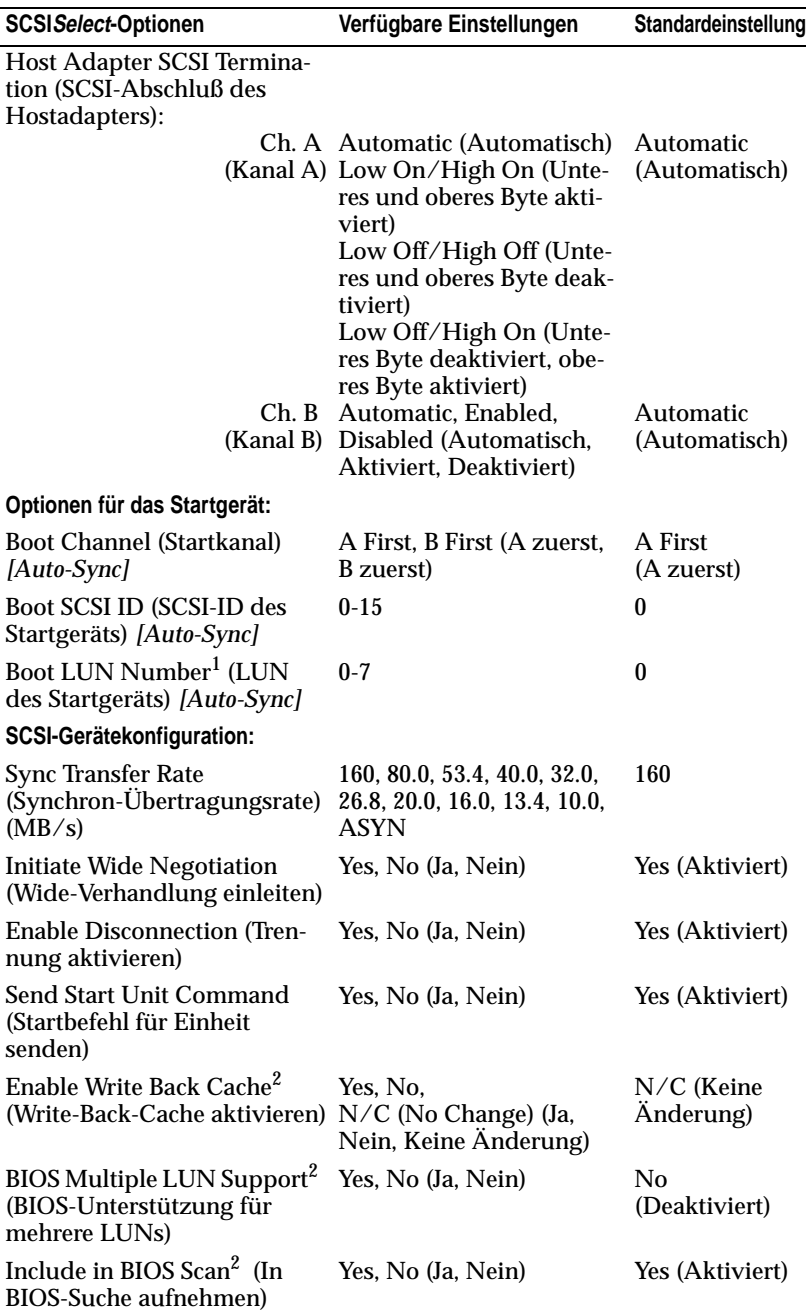

#### **Adaptec SCSI-Karte 39160 – Benutzerhandbuch**

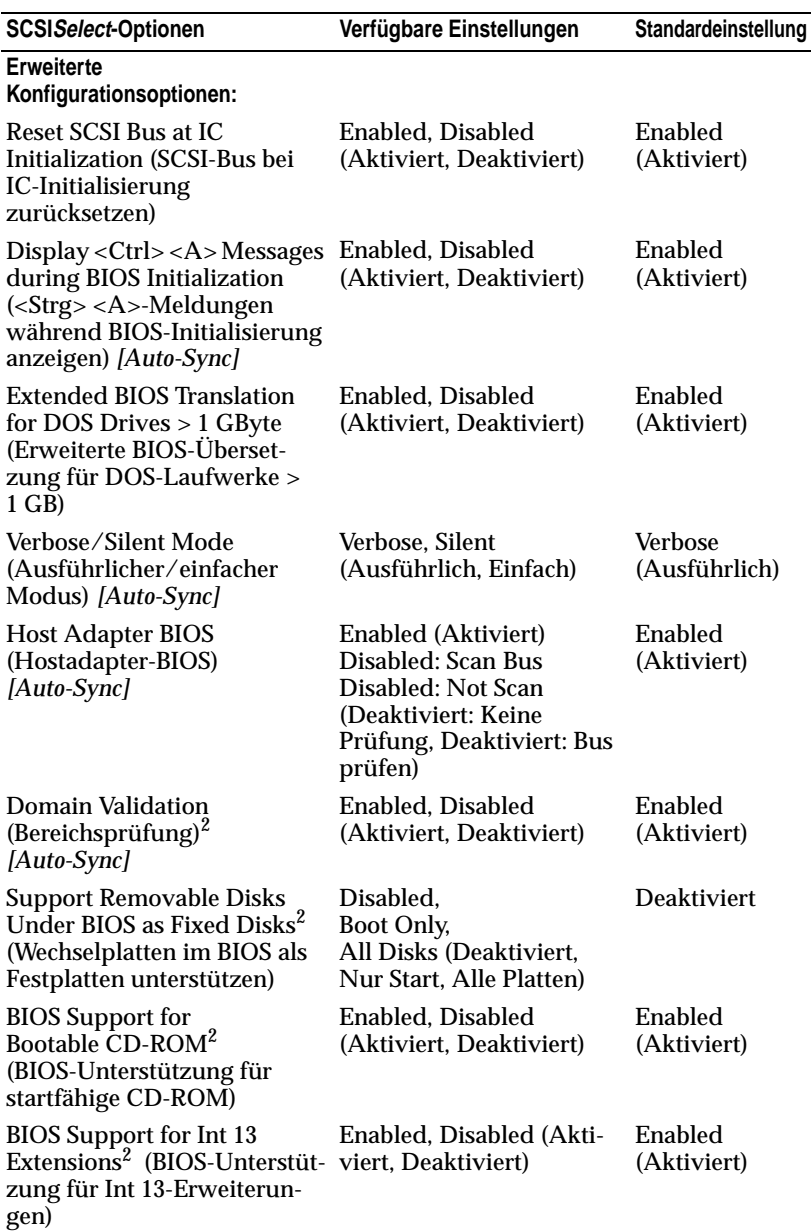

 $^1$  Die Einstellungen ist nur gültig, wenn "Multiple LUN Support" (Unterstützung mehrerer LUNs) aktiviert ist.

2 Die Einstellungen sind nur gültig, wenn das Hostadapter-BIOS aktiviert ist.

### **Starten von SCSISelect**

Führen Sie die folgenden Schritte aus, um SCSI*Select* zu starten:

**1** Starten Sie Ihren Computer, bzw. starten Sie ihn neu.

Lesen Sie aufmerksam alle während des Systemstarts auf dem Bildschirm angezeigten Meldungen.

**2** Wenn die folgende Meldung angezeigt wird, drücken Sie **Strg-A** (diese Meldung wird nur wenige Sekunden angezeigt):

Press <Ctrl><A> for SCSISelect (TM) Utility! (Drücken Sie <Strg><A> zum Starten des Dienstprogramms SCSISelect (TM)!

- **3** Wählen Sie SCSI-Kanal **A** oder **B** aus. Die meisten Einstellungen in SCSI*Select* können für die beiden SCSI-Kanäle separat vorgenommen werden.
- **4** Bewegen Sie den Cursor im nun angezeigten Menü mit den Pfeiltasten, und drücken Sie dann die **Eingabetaste**.

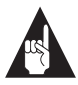

**Hinweis:** Wenn Sie die Anzeige nur schwer lesen können, drücken Sie **F5**, um zwischen Farb- und Schwarzweißmodus umzuschalten. (Diese Funktion wird möglicherweise nicht von allen Monitoren unterstützt.)

### **Beenden von SCSISelect**

Führen Sie die folgenden Schritte aus, um SCSI*Select* zu beenden:

- **1** Drücken Sie **Esc**, bis eine Aufforderung zum Beenden ausgegeben wird. (Wenn Sie Einstellungen geändert haben, werden Sie aufgefordert, die Änderungen vor dem Beenden zu speichern.)
- **2** Wählen Sie bei der entsprechenden Aufforderung **Yes (Ja)**, um das Programm zu beenden, und drücken Sie dann eine beliebige Taste, um den Computer neu zu starten. Alle in SCSI*Select* vorgenommenen Änderungen werden nach dem Neustart wirksam.

### **SCSISelect-Einstellungen**

Bewegen Sie zum Auswählen einer Option den Cursor mit den Pfeiltasten auf die gewünschte Option, und drücken Sie dann die **Eingabetaste**. In einigen Fällen wird ein weiteres Menü eingeblendet, sobald Sie eine Option auswählen. Sie können jederzeit zum vorherigen Menü zurückkehren, indem Sie **Esc** drücken.

Um die ursprünglichen SCSI*Select*-Standardeinstellungen wiederherzustellen, drücken Sie im SCSI*Select*-Fenster die Taste **F6**.

### **Schnittstellendefinitionen für den SCSI-Bus**

- **Host Adapter SCSI ID (SCSI-ID des Hostadapters)** (Standard: *7*) Mit dieser Option wird die SCSI-ID für die SCSI-Karte eingestellt. Für die SCSI-Karte 39160 von Adaptec ist der Wert **7** festgelegt. Hiermit wird die höchste Priorität auf dem SCSI-Bus zugewiesen. Diese Einstellung sollte nach Möglichkeit nicht geändert werden.
- **SCSI Parity Checking (SCSI-Paritätsprüfung)** (Standard: *Enabled* (*Aktiviert*)) Wenn diese Option auf **Enabled (Aktiviert)** eingestellt ist, wird die Genauigkeit der Datenübertragung auf dem SCSI-Bus überprüft. Deaktivieren Sie diese Einstellung nur, wenn ein an die SCSI-Karte 39160 von Adaptec angeschlossenes SCSI-Gerät keine SCSI-Parität unterstützt.
- Host Adapter SCSI Termination (SCSI-Abschluß des Host**adapters)** – (Standard: *Automatic* (*Automatisch*)) Mit dieser Option wird die Abschlußeinstellung für die SCSI-Karte festgelegt. Die Standardeinstellung für LVD/SE- und SE-Anschlüsse lautet *Automatic* (*Automatisch*). Hierbei paßt sich die SCSI-Karte den Abschluß entsprechend der Konfiguration der angeschlossenen SCSI-Geräte an. Diese Einstellung sollte nach Möglichkeit nicht geändert werden.

### **Optionen für das Startgerät**

■ **Boot Channel (Startkanal)** – (Standard: *A First* (*A zuerst*)) Mit dieser Option wird angegeben, an welchen der beiden SCSI-Kanäle das Startgerät angeschlossen ist (insofern der Computer von einem SCSI-Laufwerk startet). Eine Änderung dieser Einstellung wirkt sich automatisch auf beide SCSI-Kanäle aus.

- **Boot SCSI ID (SCSI-ID des Startgeräts)** (Standard: *0*) Mit dieser Option wird die SCSI-ID des Startgeräts angegeben. Die Standardeinstellung sollte nach Möglichkeit nicht geändert werden. Eine Änderung dieser Einstellung wirkt sich automatisch auf beide SCSI-Kanäle aus.
- **Boot LUN Number (LUN des Startgeräts)** (Standard: *0*) Mit dieser Option wird die LUN (Nummer der logischen Einheit) angegeben, von der aus auf Ihrem Startgerät gestartet werden soll. Diese Einstellung ist nur gültig, wenn "Multiple LUN Support" (Unterstützung für mehrere LUNs) aktiviert ist (siehe *Erweiterte Konfigurationsoptionen* auf Seite 25). Eine Änderung dieser Einstellung wirkt sich automatisch auf beide SCSI-Kanäle aus.

### **Optionen für die SCSI-Gerätekonfiguration**

Die Konfigurationsoptionen für die SCSI-Geräte können für jedes angeschlossene SCSI-Gerät einzeln eingestellt werden.

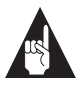

**Hinweis:** Um die Einstellungen für ein SCSI-Gerät zu konfigurieren, müssen Sie dessen SCSI-ID kennen (siehe *Verwenden der SCSI-Festplattendienstprogramme* auf Seite 28).

- **Sync Transfer Rate (Synchron-Übertragungsrate)** (Standard: *160*) Mit dieser Option wird die maximale synchrone Übertragungsrate bestimmt, die die SCSI-Karte unterstützt. Behalten Sie nach Möglichkeit die Standardeinstellung von 160 MB/s bei.
- **Initiate Wide Negotiation (Wide-Verhandlung einleiten)** (Standard: *Yes* (*Ja*)) Wenn diese Option auf **Yes** (**Ja**) eingestellt ist, versucht die SCSI-Karte, eine 16-Bit-Datenübertragung durchzuführen (Wide-Verhandlung). Wenn diese Option auf **No (Nein)** eingestellt ist, führt die SCSI-Karte eine 8-Bit-Datenübertragung durch, sofern für das SCSI-Gerät keine Wide-Verhandlung erforderlich ist.

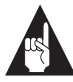

**Hinweis:** Legen Sie für "Initiate Wide Negotiation" (Wide-Verhandlung einleiten) die Option **No** (**Nein**) fest, wenn das 8-Bit-SCSI-Gerät abstürzt oder andere Leistungsprobleme bei der 16-Bit-Datenübertragung auftreten.

- **Enable Disconnection (Trennung aktivieren)** (Standard: *Yes* (*Ja*)) Wenn diese Option auf **Yes** (**Ja**) eingestellt ist, ist eine Trennung des SCSI-Geräts vom SCSI-Bus zulässig. Ändern Sie die Einstellung nicht, wenn zwei oder mehr SCSI-Peripheriegeräte an die SCSI-Karte angeschlossen sind. Ist nur ein SCSI-Gerät angeschlossen, können Sie die Leistung geringfügig verbessern, indem Sie die Einstellung in **No** (**Nein**) ändern.
- **Send Start Unit Command (Startbefehl für Einheit senden)** (Standard: *Yes* (*Ja*)) Wenn diese Option auf **Yes** (**Ja**) eingestellt ist, wird beim Systemstart der Befehl zum Starten der Einheit (Start Unit Command) an das SCSI-Gerät gesendet.

Die folgenden drei Einstellungen haben keine Auswirkung, wenn das BIOS der SCSI-Karte deaktiviert ist. (Das BIOS der SCSI-Karte ist im allgemeinen standardmäßig aktiviert.)

- **Enable Write Back Cache (Write-Back-Cache aktivieren)** (Standard: *N/C* (Keine Änderung)) Diese Option kann zur Aktivierung bzw. Deaktivierung des Write-Back-Cache auf an den Hostadapter angeschlossenen SCSI-Festplatten verwendet werden. Ändern Sie die Einstellung nicht. In der Regel wird bei der Einstellung "N/C" (Keine Änderung) die optimale Laufwerkleistung erzielt.
- **BIOS Multiple LUN Support (BIOS-Unterstützung für mehrere LUNs)** – (Standard: *No* (*Nein*)) Ändern Sie diese Einstellung nicht, wenn das Gerät nicht über mehrere LUNs verfügt. Wenn Sie diese Option auf **Yes** (**Ja**) einstellen, bietet das BIOS der SCSI-Karte Startunterstützung für SCSI-Geräte mit mehreren LUNs (beispielsweise eine CD-"Jukebox", in der auf mehrere CDs gleichzeitig zugegriffen werden kann).

■ **Include in BIOS Scan (In BIOS-Suche aufnehmen)** – (Standard: *Yes* (*Ja*)) Wenn diese Option auf **Yes** (**Ja**) eingestellt ist, nimmt das BIOS der SCSI-Karte das Gerät beim Starten in die BIOS-Suche auf.

### **Erweiterte Konfigurationsoptionen**

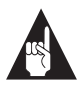

**Hinweis:** Ändern Sie die erweiterten Hostadapter-Einstellungen *nur*, wenn dies unbedingt notwendig ist.

- **Reset SCSI Bus at IC Initialization (SCSI-Bus bei IC-Initialisierung zurücksetzen)** – (Standard: *Enabled* (*Aktiviert*)) Wenn diese Option auf **Enabled** (**Aktiviert**) eingestellt ist, setzt die SCSI-Karte den SCSI-Bus während der Initialisierung nach dem Einschalten und nach einem Hardware-Reset zurück.
- **Display <Ctrl> <A> Messages during BIOS Initialization (<Strg> <A>-Meldungen während BIOS-Initialisierung anzeigen)** – (Standard: *Enabled* (*Aktiviert*)) Wenn diese Option auf **Enabled (Aktiviert)** eingestellt ist, zeigt das BIOS der SCSI-Karte während des Systemstarts die Meldung Press <Ctrl> <A> for SCSISelect (TM) Utility! (Drücken Sie <Strg> <A> zum Starten des Dienstprogramms SCSISelect (TM)!) auf dem Bildschirm an. Ist diese Einstellung deaktiviert, können Sie das Dienstprogramm SCSI*Select* dennoch aufrufen, indem Sie nach der Anzeige der BIOS-Anmeldungsmeldung der SCSI-Karte **<Strg> <A>** drücken. Eine Änderung dieser Einstellung wirkt sich automatisch auf beide SCSI-Kanäle aus.
- **Extended BIOS Translation for DOS Drives > 1 GByte (Erweiterte BIOS-Übersetzung für DOS-Laufwerke > 1 GB)** – (Standard: *Enabled* (*Aktiviert*)) Wenn diese Option auf **Enabled (Aktiviert)** eingestellt ist, steht ein erweitertes Übersetzungsschema für SCSI-Festplatten mit einer Kapazität von mehr als 1 GB zur Verfügung. Diese Einstellung ist nur für MS-DOS 5.0 oder höher erforderlich, nicht für andere Betriebssysteme wie NetWare oder UNIX.

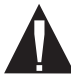

**Vorsicht:** Bei einer Änderung des Übersetzungsschemas werden alle Daten auf dem Laufwerk gelöscht. Bevor Sie das Übersetzungsschema ändern, sollten Sie eine Sicherungskopie der Daten auf der Festplatte anlegen.

Verwenden Sie den MS-DOS-Befehl Fdisk zur Partitionierung einer vom BIOS der SCSI-Karte gesteuerten Festplatte mit einer Kapazität von über 1 GB, wenn Sie unter DOS, Windows 3.1x oder Windows 95/98 arbeiten.

- **Verbose/Silent Mode (Ausführlicher/einfacher Modus)** (Standard: *Verbose (Ausführlicher Modus))* Wenn diese Option auf **Verbose (Ausführlicher Modus)** eingestellt ist, zeigt das BIOS der SCSI-Karte während des Systemstarts die Modellnummer des Hostadapters auf dem Bildschirm an. Ist die Option auf **Silent (Einfacher Modus)** eingestellt, wird die Meldung während des Systemstarts nicht angezeigt. Eine Änderung dieser Einstellung wirkt sich automatisch auf beide SCSI-Kanäle aus.
- **Host Adapter BIOS (Configuration Utility Reserves BIOS Space) ((Hostadapter-BIOS) (Konfigurationsprogramm reserviert Platz im BIOS))** – (Standard: *Enabled* (*Aktiviert*)) Mit dieser Option wird das BIOS der SCSI-Karte aktiviert bzw. deaktiviert. Eine Änderung dieser Einstellung wirkt sich automatisch auf beide SCSI-Kanäle aus.
	- Belassen Sie diese Einstellung bei **Enabled (Aktiviert)**, damit das BIOS der SCSI-Karte alle SCSI-Geräte prüft und initialisiert.
	- Legen Sie den Wert **Disabled: Not scan (Deaktiviert: Keine Prüfung)** fest, wenn die Geräte auf dem SCSI-Bus (beispielsweise CD-ROM-Laufwerke) von Software-Treibern gesteuert werden und das BIOS daher nicht benötigt wird, oder wenn der SCSI-Bus vom BIOS nicht geprüft werden soll.

■ Wählen Sie die Einstellung **Disabled: Scan Bus (Deaktiviert: Bus prüfen)**, wenn das BIOS nicht erforderlich ist, die SCSI-Geräte auf dem Bus jedoch geprüft und gestartet werden sollen.

Die folgenden vier Einstellungen haben keine Auswirkung, wenn das BIOS der SCSI-Karte deaktiviert ist. (Das BIOS der SCSI-Karte ist im allgemeinen standardmäßig aktiviert.)

- **Domain Validation (Bereichsprüfung)** (Standard: *Enabled* (*Aktiviert*)) Mit dieser Option wird die optimale Datenübertragungsrate für die einzelnen Geräte auf dem SCSI-Bus bestimmt und entsprechend festgelegt. Die ermittelte Datenübertragungsrate wird angezeigt. Eine Änderung dieser Einstellung wirkt sich automatisch auf beide SCSI-Kanäle aus.
- **Support Removable Disks Under BIOS as Fixed Disks (Wechselplatten im BIOS als Festplatten unterstützen)** – (Standard: *Disabled* (*Deaktiviert*)) Mit dieser Option wird bestimmt, welche Wechsellaufwerke vom BIOS der SCSI-Karte unterstützt werden. Folgende Einstellungen werden angezeigt:
	- **Disabled (Deaktiviert)** Es werden keine Wechsellaufwerke als Festplatten behandelt. In diesem Fall sind Software-Treiber erforderlich, da die Wechselplatten nicht vom BIOS gesteuert werden.

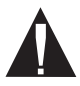

**Vorsicht:** Nehmen Sie einen Wechseldatenträger nicht aus einem vom BIOS der SCSI-Karte gesteuerten SCSI-Laufwerk heraus, während das Laufwerk eingeschaltet ist. *Ansonsten kann es zu einem Datenverlust kommen.* Damit die Datenträger auch bei eingeschaltetem Laufwerk herausgenommen werden können, installieren Sie den entsprechenden Software-Treiber, und setzen Sie die Option Support Removable Disks Under BIOS as Fixed Disks (Wechselplatten im BIOS als Festplatten unterstützen) auf **Disabled (Deaktiviert)**.

- **Boot Only (Nur Start)** Nur das als Startgerät bestimmte Wechsellaufwerk wird als Festplatte behandelt.
- **All Disks (Alle Platten)** Alle vom BIOS unterstützten Wechsellaufwerke werden als Festplatten behandelt.
- **BIOS Support for Bootable CD-ROMs (BIOS-Unterstützung für startfähige CD-ROMs)** – (Standard: *Enabled* (*Aktiviert*) Wenn diese Option auf **Enabled (Aktiviert)** eingestellt ist, läßt das BIOS der SCSI-Karte den Start von einem CD-ROM-Laufwerk zu.
- **BIOS Support for Int 13 Extensions (BIOS-Unterstützung für Int 13-Erweiterungen)** – (Standard: *Enabled* (*Aktiviert*)) Wenn diese Option auf **Enabled (Aktiviert)** eingestellt ist, unterstützt das BIOS der SCSI-Karte die für Plug & Play erforderlichen Int 13h-Erweiterungen. Die Einstellung kann aktiviert oder deaktiviert werden, wenn Ihr System Plug & Play nicht unterstützt

### **Verwenden der SCSI-Festplattendienstprogramme**

Gehen Sie wie folgt vor, um auf die SCSI-Festplattendienstprogramme zuzugreifen:

- **1** Wählen Sie die Option **SCSI Disk Utilities (SCSI-Festplattendienstprogramme)** im Menü, das nach dem Start von SCSI*Select* angezeigt wird. SCSI*Select* fragt den SCSI-Bus ab (um festzustellen, welche Geräte installiert sind) und zeigt eine Liste aller SCSI-IDs mit den zugewiesenen Geräten an.
- **2** Bewegen Sie den Cursor mit den Tasten ↑ und ↓ auf eine bestimmte ID und das zugehörige Gerät, und drücken Sie die **Eingabetaste**.
- **3** Ein kleines Menü mit den Optionen "Format Disk" (Festplatte formatieren) und "Verify Disk Media" (Festplattenmedien überprüfen) wird angezeigt.
	- **Format Disk (Festplatte formatieren)** Mit diesem Dienstprogramm können Sie eine Vorformatierung des Festplattenlaufwerks vornehmen. *Die meisten SCSI-Festplatten sind werkseitig vorformatiert und müssen nicht noch einmal formatiert werden*.

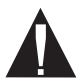

**Vorsicht:** Bei einer Vorformatierung werden alle Daten auf dem Laufwerk zerstört. Legen Sie daher unbedingt eine Sicherungskopie Ihrer Daten an, bevor Sie diesen Vorgang durchführen. Sie können eine Vorformatierung *nicht* mehr abbrechen, nachdem sie gestartet wurde.

■ **Verify Disk Media (Festplattenmedien überprüfen)** – Mit diesem Dienstprogramm können Sie die Datenträger eines Festplattenlaufwerks auf Defekte prüfen. Findet das Dienstprogramm fehlerhafte Blöcke auf dem Datenträger, werden Sie zur Neuzuweisung dieser Blöcke aufgefordert. Wenn Sie *Yes* (*Ja*) wählen, werden die Blöcke nicht weiter verwendet. Sie können das Dienstprogramm jederzeit mit **Esc** abbrechen.

**Adaptec SCSI-Karte 39160 – Benutzerhandbuch**

# Anschließen von SCSI-Geräten

Im folgenden finden Sie einige Beispiele für den Anschluß von internen und externen SCSI-Geräten an die SCSI-Karte 39160 von Adaptec. Die optimale Leistung läßt sich erzielen, wenn beim Anschluß der Geräte mit dem Anschluß am Kabelende (am weitesten von der SCSI-Karte entfernt) begonnen wird.

Im ersten Beispiel sind Ultra160 und Ultra2 SCSI-Geräte an die internen und externen SCSI-Anschlüsse beider SCSI-Kanäle angeschlossen. Die internen LVD SCSI-Kabel verfügen über einen integrierten Abschlußwiderstand. Ein Betrieb bei maximaler Geschwindigkeit ist nur möglich, wenn das letzte externe SCSI-Gerät auf den beiden SCSI-Kanälen mit einem LVD/SE-Abschlußstecker versehen ist.

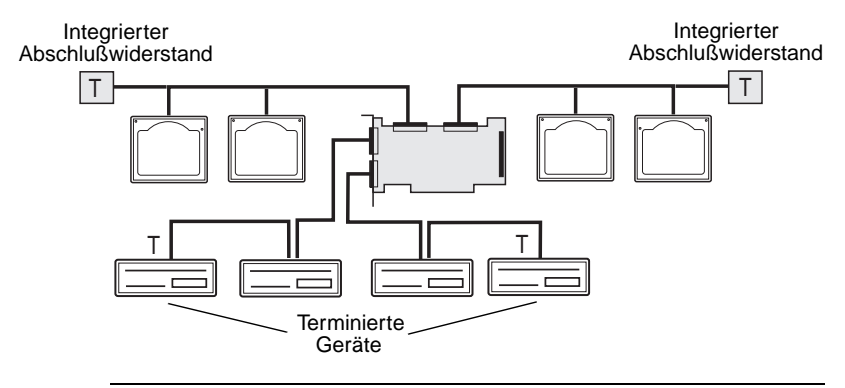

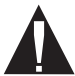

**Vorsicht:** Schließen Sie *nicht* an mehr als zwei der drei Anschlüsse von Kanal A gleichzeitig SCSI-Geräte an.

Im folgenden Beispiel sind Ultra160 und Ultra2 SCSI-Geräte an die internen SCSI-Anschlüsse beider SCSI-Kanäle angeschlossen.

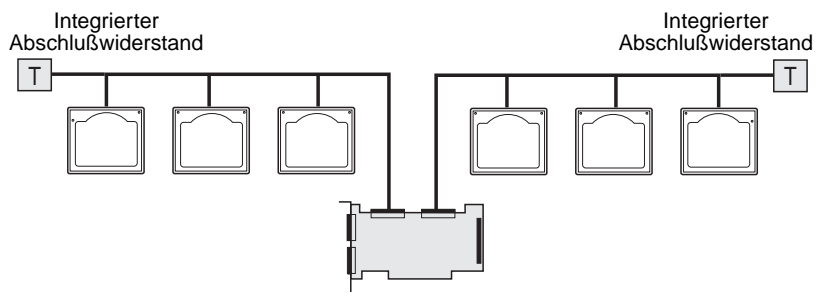

Im folgenden Beispiel sind LVD SCSI-Geräte (Ultra160 und Ultra2) an Kanal B sowie ältere SCSI-Geräte an Kanal A angeschlossen.

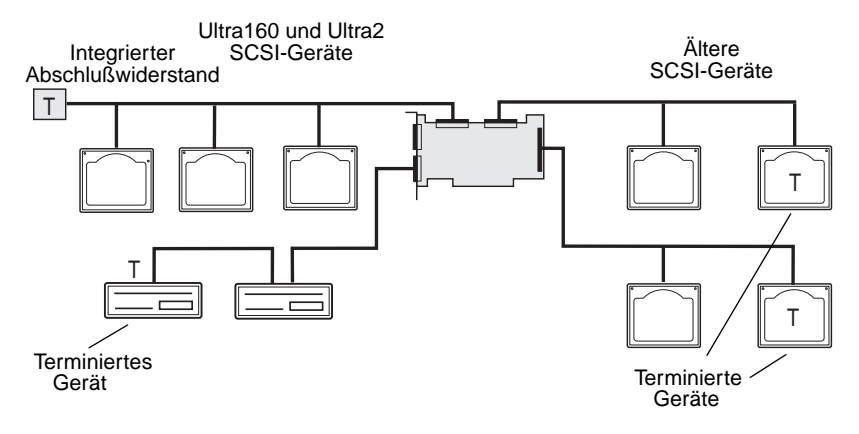

### **Maximale Kabellängen**

Die Gesamtlänge der internen und externen Kabel auf dem SCSI-Bus darf die in der nachstehenden Tabelle aufgeführte maximale Länge nicht überschreiten. In der dritten Spalte ist die maximale Anzahl der SCSI-Geräte angegeben, die an die SCSI-Karte angeschlossen werden kann.

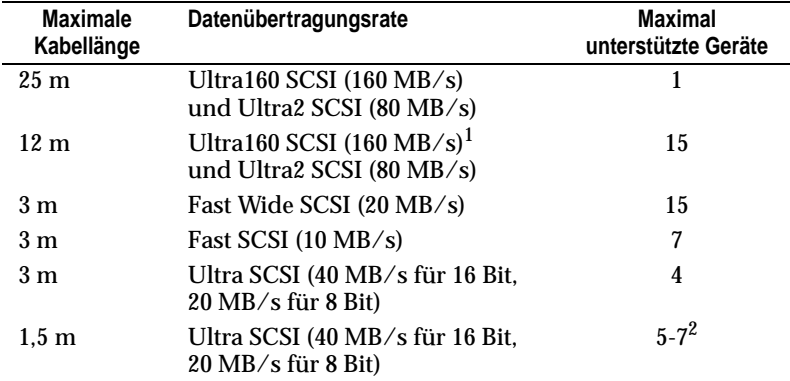

 $^1$  Bei der gemeinsamen Verwendung von Fast/Ultra-Geräten und Ultra160-/ Ultra2-Geräten fällt der gesamte SCSI-Bus auf die Ultra SCSI-Geschwindigkeit ab. Auch bei der Kabellänge sind die Höchstgrenzen von Ultra SCSI zu beachten.

2 Bei Ultra SCSI-Datenübertragungsraten können z. Z. maximal sieben Geräte an die SCSI-Karte angeschlossen werden.

#### **Copyright**

© 1999 Adaptec, Inc. Alle Rechte vorbehalten. Kein Teil dieser Veröffentlichung darf ohne vorherige schriftliche Zustimmung von Adaptec, Inc., 691 South Milpitas Blvd., Milpitas, CA 95035, USA, reproduziert, in einem Datenabrufsystem gespeichert oder in anderer Form oder durch andere Verfahren (elektronisch, mechanisch, durch Fotokopieren, Aufnahme oder andere Verfahren) verbreitet werden.

#### **Warenzeichen**

Adaptec, das Adaptec Logo, AHA, SpeedFlex und SCSI*Select* sind Warenzeichen von Adaptec, Inc., die in einigen Ländern eingetragen sein können. Windows und Windows 95/98 sind eingetragene Warenzeichen der Microsoft Corporation in den USA und anderen Ländern und werden unter Lizenz verwendet. Alle anderen Warenzeichen sind Eigentum der jeweiligen Inhaber.

#### **Änderungen**

Das Material in diesem Dokument dient lediglich zu Informationszwecken und kann ohne Vorankündigung geändert werden. Adaptec, Inc. hat bei der Erstellung dieser Unterlagen alle angemessenen Schritte unternommen, um die Richtigkeit der darin enthaltenen Informationen sicherzustellen, übernimmt jedoch keine Haftung für Fehler oder Auslassungen in diesem Dokument sowie für die Anwendung der darin enthaltenen Informationen.

Adaptec behält sich das Recht vor, das Produktdesign nach eigenem Ermessen und ohne Benachrichtigung der Benutzer zu ändern.

#### **Haftungsausschluß**

WERDEN SIE IN DIESEM DOKUMENT ZUM KOPIEREN VON MATERIAL AUFGEFORDERT, MÜSSEN SIE DIE ERLAUBNIS DES URHEBERRECHT-INHABERS DES MATERIALS BESITZEN, UM EINE RECHTSVERLETZUNG ZU VERMEIDEN, DIE DAZU FÜHREN KÖNNTE, DASS SCHADENSERSATZFORDERUNGEN ODER ANDERE RECHTSMITTEL GEGEN SIE GELTEND GEMACHT WERDEN.

#### **So erreichen Sie Adaptec**

Sollten Sie Fragen zur Installation oder zum Einsatz Ihres Produkts von Adaptec haben, schlagen Sie zuerst in diesem Benutzerhandbuch nach. Hier finden Sie Antworten auf die meisten Fragen. Wenn Sie weitergehende Hilfe benötigen, wenden Sie sich an unsere Technische Unterstützung. Wir bieten Ihnen Unterstützung und Informationen auf folgenden Wegen an:

#### **ID für die Technische Unterstützung (TSID)**

- Die TSID-Nummer ist eine zwölfstellige Zahl, die Sie auf dem im Lieferumfang enthaltenen Aufkleber finden. Die TSID-Nummer wird von der Technischen Unterstützung abgefragt und dient dazu, Ihnen effizientere Unterstützung anzubieten, da Ihr Produkt sowie dessen Status schnell und fehlerfrei identifiziert werden können. Wenn Sie sich an die Technische Unterstützung wenden, ist in jedem Fall die TSID anzugeben.
- Bitte bringen Sie den TSID-Aufkleber an dieser Stelle an:

#### **Technische Unterstützung und Produktunterstützung**

Technische Informationen, wie z. B. Produktdokumentation, Antworten auf häufig gestellte Fragen, Informationen zu Software-Aktualisierungen und andere Themen, stehen Ihnen hier online zur Verfügung:

- **Hinweis:** Bevor Sie mit einem Mitarbeiter der Technischen Unterstützung sprechen, halten Sie Ihre Kundendienst- und Unterstützungkarte des Adaptec-Produkts bereit. Um eine erste Diagnose und eine Fehlerbehebung zu erleichtern, sorgen Sie bitte dafür, daß sich Ihr Telefon in unmittelbarer Nähe ihrer Hardware-Geräte befindet.
	- ♦ Die Web-Site von Adaptec (Adaptec World Wide Web) finden Sie unter: http://www.adaptec-europe.com (Deutsch) und http://www.adaptec.com (Englisch).
	- ♦ Die Informations-Datenbank von Adaptec (ASK) unter http://ask.adaptec.com enthält Artikel, Hinweise zur Fehlerbehebung und häufig gestellte Fragen zu unseren Produkten.
	- ♦ Die Adresse des FTP-Servers lautet: ftp.adaptec.com und ftp.adapteceurope.com.
	- ♦ Technische Fragen können Sie an die Spezialisten der Technischen Unterstützung von Adaptec senden (nur in englischer Sprache). Die Adresse lautet: http://www.adaptec.com/support/ASK\_US.html.

♦ Wenn Sie mit einem Mitarbeiter der Technischen Unterstützung sprechen möchten (Adaptec Europe S.A., Waterloo/Belgien), wählen Sie +32-2-352-3490 (Software) und +32-2-352-3480 (Hardware). Unsere Mitarbeiter erreichen Sie montags bis donnerstags von 10.00 Uhr bis 12.30 Uhr und von 13.30 Uhr bis 17.30 Uhr, freitags bis 16.30 Uhr (Änderungen vorbehalten).

#### **Vertrieb und Bestellung**

♦ Direkte Bestellung von Software und SCSI-Kabeln von Adaptec: Tel.: 0800-1-82-8022 oder (andere europäische Länder) +32-11-300-379 Fax: 0800-1-82-3360 oder (andere europäische Länder) +32-11-300-375 (montags bis donnerstags von 9.00 Uhr bis 17.30 Uhr und freitags von 9.00 Uhr bis 16.45 Uhr)

#### **Konformitätserklärungen**

#### **FCC-Konformitätserklärung**

WARNUNG: Änderungen oder Modifikationen an diesem Gerät, die nicht ausdrücklich von der für die Einhaltung der Konformitätsrichtlinien zuständigen Stelle genehmigt wurden, können die Betriebszulassung für dieses Gerät hinfällig machen.

Dieses Gerät hat die Prüfung gemäß Teil 15 der FCC-Bestimmungen für ein digitales Gerät der Klasse B bestanden. Die zugrundeliegenden Grenzwerte wurden so gesetzt, daß bei der Installation in einer Wohngegend angemessener Schutz vor Störungen gewährleistet wird. Dieses Gerät erzeugt, verwendet und strahlt unter Umständen HF-Energie aus. Falls es nicht vorschriftsmäßig installiert und benutzt wird, kann sich das Gerät störend auf den Radio- und Fernsehempfang auswirken. Es kann jedoch keine Gewähr geleistet werden, daß jede Anlage störungsfrei arbeitet. Falls dieses Gerät Störungen des Radio- bzw. Fernsehempfangs verursacht, was durch Ein- und Ausschalten des Geräts feststellbar ist, sollte der Benutzer versuchen, die Störungen durch eine oder mehrere der folgenden Maßnahmen zu beheben:

- Richten Sie die Empfangsantenne neu aus, oder stellen Sie sie an einem anderen Platz auf.
- Vergrößern Sie den Abstand zwischen Gerät und Empfänger.
- Schließen Sie das Gerät an eine Steckdose an, die nicht zum gleichen Stromkreis gehört wie die des Empfängers.
- Wenden Sie sich an einen Fachhändler oder erfahrenen Radio-/Fernsehtechniker.
- Verwenden Sie abgeschirmte und vorschriftsmäßig geerdete E/A- und Netzkabel, um sicherzustellen, daß dieses Gerät die in den Bestimmungen vorgegebenen Grenzwerte einhält.

Das Gerät erfüllt die Bestimmungen gemäß FCC Teil 15. Der Betrieb unterliegt den folgenden zwei Bedingungen: (1) Das Gerät darf keine schädlichen Störungen verursachen. (2) Das Gerät muß störfest gegen aufgenommene Störungen sein, auch gegen solche Störungen, die unerwünschte Betriebszustände verursachen könnten.

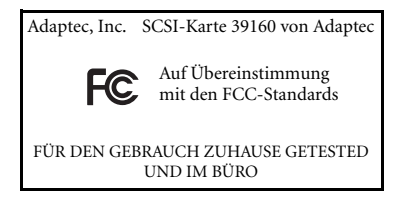

#### $\epsilon$ **EU-Konformitätserklärung**

Dieses IT-Gerät hat die Prüfungen gemäß der folgenden europäischen Richtlinien bestanden:

EMV-Richtlinie 89/336/EWG

EN 50081-1 (1992): EN55022 (1994) Klasse B

EN 50082-1 (1992): EN61000-4-2 (1998) EN61000-4-3 (1998) EN61000-4-4 (1995)

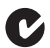

#### **Australian/New Zealand Compliance Statement**

This device has been tested and found to comply with the limits for a Class B digital device, pursuant to the Australian/New Zealand standard AS/NZS 3548 set out by the Spectrum Management Agency.

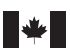

#### **Canadian Compliance Statement**

This Class B digital apparatus meets all requirements of the Canadian Interference-Causing Equipment Regulations.

Cet appareil numérique de la classe B respecte toutes les exigences du Règlement sur le matérial brouilleur du Canada.

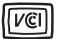

#### **Japanese Compliance**

#### **Adaptec-Software-Lizenzvereinbarung**

Als Gegenleistung für den Erwerb einer Lizenz zur Verwendung der Software von Adaptec ("Software") und der zugehörigen Dokumentation stimmen Sie folgenden Bedingungen zu:

- 1 Lizenz: Diese Vereinbarung gewährt Ihnen, dem Lizenznehmer, eine Lizenz mit folgendem Inhalt:
	- a Verwendung der Software auf einem Computer, der eine Adaptec SCSI-Karte enthält, oder – in Netzwerk- oder Mehrbenutzerumgebungen, in denen mehrere Benutzer auf die Software zugreifen können – an einem einzelnen Standort.
	- b Erstellung einer Kopie der Software in maschinenlesbarem Format nur zu Sicherungszwecken, sofern auch der Copyright-Hinweis von Adaptec und alle Eigentumshinweise kopiert werden.
- 2 Einschränkungen: Es ist Ihnen nicht gestattet, Kopien dieser Software an andere weiterzugeben oder elektronisch über ein Netzwerk von einem Computer an einen anderen zu übertragen. Sie dürfen nicht gleichzeitig von mehreren Standorten in Netzwerk- oder Mehrbenutzerumgebungen auf die Software zugreifen. In dieser Software sind Geschäftsgeheimnisse enthalten. Um diese zu schützen, darf diese Software nicht dekompiliert, rückentwickelt, disassembliert oder auf andere Weise auf eine für Menschen verständliche Form zurückgeführt werden. ES IST IHNEN NICHT GESTATTET, DIESE SOFTWARE ODER TEILE DERSELBEN ZU MODIFIZIEREN, ANZUPASSEN, ZU ÜBERSETZEN, ZU VERMIETEN (AUCH ÜBER LEASING-VERTRÄGE), ZU VERLEIHEN, ZU GEWINNZWECKEN WEITERZUVERKAUFEN, ZU VERTREIBEN, IM NETZWERK ZU BETREIBEN ODER ABGELEITETE VERSIONEN VON DER SOFTWARE ODER VON EINEM BESTANDTEIL DERSELBEN HERZUSTELLEN.
- 3 Inhaberschaft der Software: Als Lizenznehmer sind Sie Eigentümer der Datenträger, auf denen die Software aufgezeichnet ist. Adaptec bleibt jedoch Eigentümer des Titels und aller Rechte an der Software auf den Original-Datenträgern sowie allen angefertigten Kopien der Software, ungeachtet der Form oder des Datenträgers, in der beziehungsweise auf dem die Software aufgezeichnet wurde. Diese Lizenz stellt keinen Verkauf der Software oder einer Kopie derselben dar.
- 4 Vertraulichkeit: Sie verpflichten sich, die Software vertraulich zu behandeln und Dritten nicht ohne die ausdrückliche schriftliche Zustimmung von Adaptec zugänglich zu machen. Sie verpflichten sich ferner, alle zumutbaren Vorkehrungen zu treffen, um den Zugang unbefugter Personen zu dieser Software auszuschließen.
- 5 Laufzeit: Diese Lizenz gilt bis zum 01. Januar 2042, sofern sie nicht vorher gekündigt wird. Sie können die Lizenz jederzeit kündigen, indem Sie die Software (einschließlich der zugehörigen Dokumentation) zusammen mit allen Programmkopien und -modifikationen in jeglicher Form zerstören. Adaptec hat das Recht, die Lizenz mit sofortiger Wirkung zu kündigen, falls Sie die festgelegten Bedingungen dieser Vereinbarung nicht einhalten. Nach Vertragsbeendigung, einschließlich Vertragsbeendigung durch Sie selbst, sind Sie verpflichtet, die Software (einschließlich der zugehörigen Dokumentation) zusammen mit allen Programmkopien und -modifikationen in jeglicher Form zu zerstören.
- 6 Beschränkte Garantie: Adaptec gewährleistet lediglich, daß die Datenträger, auf denen die Software gespeichert ist, bei normaler Verwendung und Wartung für einen Zeitraum von dreißig (30) Tagen vom Zeitpunkt der Lieferung an Sie frei von Material- und Herstellungsfehlern sind. ADAPTEC KANN UND WIRD WEDER DIE LEISTUNG NOCH DIE ERGEBNISSE GARANTIEREN, DIE SIE DURCH DEN GEBRAUCH DIESER SOFTWARE ODER DOKUMENTATION ERHALTEN. IM VORANGEGANGENEN SIND DIE EINZIGEN UND AUSSCHLIESSLICHEN GEWÄHRLEISTUNGEN AUFGEFÜHRT, DIE ADAPTEC IM GEWÄHRLEISTUNGSFALL BIETET. MIT AUSNAHME DIESER BESCHRÄNKTEN GEWÄHRLEISTUNG BIETET ADAPTEC KEINERLEI AUSDRÜCKLICHE ODER STILLSCHWEIGENDE GEWÄHRLEISTUNG BEZÜGLICH DER NICHTVERLETZUNG DER RECHTE DRITTER, DER MARKTGÄNGIGKEIT DES PRODUKTS ODER DER EIGNUNG FÜR EINEN BESTIMMTEN ZWECK. In einigen Ländern ist der Ausschluß von stillschweigenden Gewährleistungen oder die Beschränkung der Gültigkeitsdauer stillschweigender Gewährleistungen nicht gestattet. Die obigen Einschränkungen treffen daher unter Umständen nicht auf Sie zu. Diese Gewährleistung gibt Ihnen bestimmte Rechte. Möglicherweise treten hierzu weitere Rechte, die je nach Land unterschiedlich sein können.
- 7 Haftungsbeschränkung: ADAPTEC LEHNT JEDE HAFTUNG IHNEN GEGENÜBER FÜR BESONDERE SCHÄDEN, EINSCHLIESSLICH ENTGANGENEM GEWINN, VERLORENEN ERSPARNISSEN ODER FÜR ANDERE BEGLEIT- ODER FOLGESCHÄDEN AB, SELBST WENN ADAPTEC AUF DIE MÖGLICHKEIT SOLCHER SCHÄDEN HINGEWIESEN WORDEN IST. ADAPTEC LEHNT AUCH ALLE HAFTUNGSFORDERUNGEN VON DRITTER SEITE AB. In einigen Ländern ist der Ausschluß oder die Einschränkung der Haftung für spezielle Schäden, Begleitschäden oder Folgeschäden nicht gestattet. Die obige Einschränkung bzw. der Ausschluß trifft daher unter Umständen nicht auf Sie zu.
- 8 Rechtsmittelbeschränkung: Die Haftung von Adaptec und die Ihnen zur Verfügung stehenden Rechtsmittel sind folgendermaßen beschränkt:
	- a Austausch von Datenträgern, die den Bedingungen der beschränkten Gewährleistung von Adaptec nicht entsprechen, sofern diese an Adaptec zurückgesendet werden, oder
	- b Beendigung dieser Vereinbarung durch Rückgabe der Software gegen Erstattung des Kaufpreises, wenn weder Adaptec noch deren Händler in der Lage sind, Datenträger ohne Material- oder Produktionsfehler bereitzustellen.
- 9 Export: Sie bestätigen, daß die Gesetze und Richtlinien der USA den Export und Re-Export der Software beschränken. Sie bestätigen, daß Sie die Software oder Datenträger in beliebiger Form nicht ohne entsprechende Genehmigung der zuständigen Behörden der USA exportieren oder re-exportieren werden.
- 10 Eingeschränkte Rechte der US-Regierung für militärische Einheiten: Die Verwendung, Reproduktion oder Veröffentlichung durch die Regierung unterliegt den Einschränkungen gemäß den Bestimmungen in Unterabschnitt (c)(1)(ii) der Rechte an technischen Daten und Computersoftware (Rights in Technical Data and Computer Software), Klausel 252.227-7013. Adaptec, Inc., 691 South Milpitas Boulevard, Milpitas, California 95035.
- 11 Eingeschränkte Rechte der US-Regierung für Zivilbehörden: Die Verwendung, Reproduktion oder Veröffentlichung durch die Regierung unterliegt den Einschränkungen gemäß den Bestimmungen in den Unterabschnitten (a) bis (d) der Klausel 52.227-19 der eingeschränkten Rechte für kommerzielle Computersoftware (Commercial Computer Software - Restricted Rights) und den im Standardhandelsvertrag für diese Software von Adaptec, Inc. festgelegten Einschränkungen. Unveröffentlichte Rechte gemäß den Urheberrechtsgesetzen der Vereinigten Staaten von Amerika.
- 12 Allgemein: Sie bestätigen, daß Sie diese Vereinbarung gelesen und verstanden haben und daß Sie sich durch das Öffnen des Paktes bereit erklären, die damit verbundenen Bedingungen zu akzeptieren. Weiterhin stimmen Sie zu, daß es sich bei dieser Vereinbarung um die einzige und vollständige Einverständniserklärung zwischen Adaptec und Ihnen handelt, die alle vorläufigen oder früheren Vereinbarungen – mündlich oder schriftlich – außer Kraft setzt. Alle Bedingungen dieser Vereinbarung und gegebenenfalls weitere Bedingungen können gegen Adaptec durchgesetzt werden, sofern Adaptec eine explizite Einverständniserklärung mit einer schriftlichen und durch einen Vertreter von Adaptec unterzeichneten Verzichtserklärung abgibt. Sie übernehmen volle Verantwortung für den Gebrauch dieser Software und erklären sich bereit, diese im Einvernehmen mit den rechtlichen Bestimmungen zu nutzen. Diese Vereinbarung unterliegt dem Recht des Bundesstaats Kalifornien, mit Ausnahme von urheberrechtlichen Belangen, die dem Bundesrecht der USA unterliegen. Diese Vereinbarung gilt als in Milpitas, Kalifornien, USA, von beiden Parteien abgeschlossen. Sollte ein Teil dieser Vereinbarung in einer anderen Rechtssprechung nicht durchsetzbar sein, soll dieser Teil als unzutreffend gelten und den Rest der Vereinbarung nicht beeinflussen. Adaptec behält sich alle Rechte an dieser Software vor, die in dieser Vereinbarung nicht ausdrücklich gewährt werden.

Sollten Sie Fragen zu dieser Vereinbarung haben, wenden Sie sich bitte an folgende Adresse: Adaptec, Inc., Legal Department, 691 South Milpitas Boulevard, Milpitas, California 95035.